### almlu cisco.

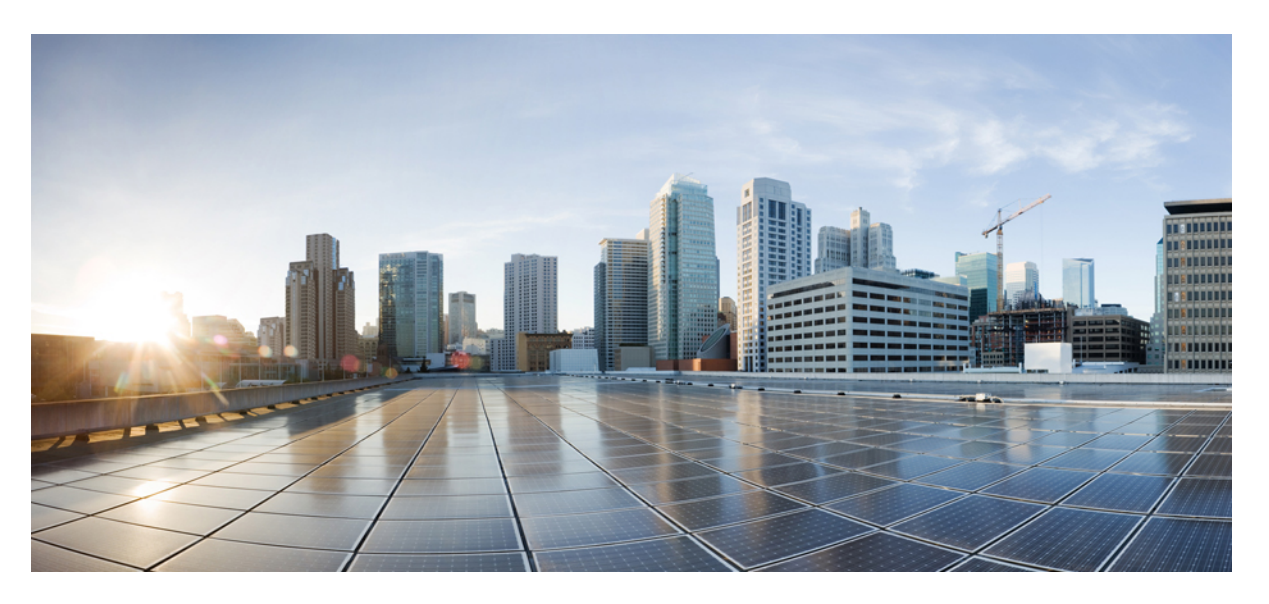

### **Cisco ATA 191 ve ATA 192 Analog Telefon Ba**ğ**da**ş**t**ı**r**ı**c**ı **Multiplatform Üretici Yaz**ı**l**ı**m**ı İ**çin Kullan**ı**c**ı **K**ı**lavuzu**

İ**lk Yay**ı**mlama Tarihi:** 2018-02-05

#### **Americas Headquarters**

Cisco Systems, Inc. 170 West Tasman Drive San Jose, CA 95134-1706 USA http://www.cisco.com Tel: 408 526-4000 800 553-NETS (6387) Fax: 408 527-0883

THE SPECIFICATIONS AND INFORMATION REGARDING THE PRODUCTS IN THIS MANUAL ARE SUBJECT TO CHANGE WITHOUT NOTICE. ALL STATEMENTS, INFORMATION, AND RECOMMENDATIONS IN THIS MANUAL ARE BELIEVED TO BE ACCURATE BUT ARE PRESENTED WITHOUT WARRANTY OF ANY KIND, EXPRESS OR IMPLIED. USERS MUST TAKE FULL RESPONSIBILITY FOR THEIR APPLICATION OF ANY PRODUCTS.

THE SOFTWARE LICENSE AND LIMITED WARRANTY FOR THE ACCOMPANYING PRODUCT ARE SET FORTH IN THE INFORMATION PACKET THAT SHIPPED WITH THE PRODUCT AND ARE INCORPORATED HEREIN BY THIS REFERENCE. IF YOU ARE UNABLE TO LOCATE THE SOFTWARE LICENSE OR LIMITED WARRANTY, CONTACT YOUR CISCO REPRESENTATIVE FOR A COPY.

The following information is for FCC compliance of Class A devices: This equipment has been tested and found to comply with the limits for a Class A digital device, pursuant to part 15 of the FCC rules. These limits are designed to provide reasonable protection against harmful interference when the equipment is operated in a commercial environment. This equipment generates, uses, and can radiate radio-frequency energy and, if not installed and used in accordance with the instruction manual, may cause harmful interference to radio communications. Operation of this equipment in a residential area is likely to cause harmful interference, in which case users will be required to correct the interference at their own expense.

The following information is for FCC compliance of Class B devices: This equipment has been tested and found to comply with the limits for a Class B digital device, pursuant to part 15 of the FCC rules. These limits are designed to provide reasonable protection against harmful interference in a residential installation. This equipment generates, uses and can radiate radio frequency energy and, if not installed and used in accordance with the instructions, may cause harmful interference to radio communications. However, there is no guarantee that interference will not occur in a particular installation. If the equipment causes interference to radio or television reception, which can be determined by turning the equipment off and on, users are encouraged to try to correct the interference by using one or more of the following measures:

- Reorient or relocate the receiving antenna.
- Increase the separation between the equipment and receiver.
- Connect the equipment into an outlet on a circuit different from that to which the receiver is connected.
- Consult the dealer or an experienced radio/TV technician for help.

Modifications to this product not authorized by Cisco could void the FCC approval and negate your authority to operate the product.

The Cisco implementation of TCP header compression is an adaptation of a program developed by the University of California, Berkeley (UCB) as part of UCB's public domain version of the UNIX operating system. All rights reserved. Copyright © 1981, Regents of the University of California.

NOTWITHSTANDING ANY OTHER WARRANTY HEREIN, ALL DOCUMENT FILES AND SOFTWARE OF THESE SUPPLIERS ARE PROVIDED "AS IS" WITH ALL FAULTS. CISCO AND THE ABOVE-NAMED SUPPLIERS DISCLAIM ALL WARRANTIES, EXPRESSED OR IMPLIED, INCLUDING, WITHOUT LIMITATION, THOSE OF MERCHANTABILITY, FITNESS FOR A PARTICULAR PURPOSE AND NONINFRINGEMENT OR ARISING FROM A COURSE OF DEALING, USAGE, OR TRADE PRACTICE.

IN NO EVENT SHALL CISCO OR ITS SUPPLIERS BE LIABLE FOR ANY INDIRECT, SPECIAL, CONSEQUENTIAL, OR INCIDENTAL DAMAGES, INCLUDING, WITHOUT LIMITATION, LOST PROFITS OR LOSS OR DAMAGE TO DATA ARISING OUT OF THE USE OR INABILITY TO USE THIS MANUAL, EVEN IF CISCO OR ITS SUPPLIERS HAVE BEEN ADVISED OF THE POSSIBILITY OF SUCH DAMAGES.

Any Internet Protocol (IP) addresses and phone numbers used in this document are not intended to be actual addresses and phone numbers. Any examples, command display output, network topology diagrams, and other figures included in the document are shown for illustrative purposes only. Any use of actual IP addresses or phone numbers in illustrative content is unintentional and coincidental.

All printed copies and duplicate soft copies of this document are considered uncontrolled. See the current online version for the latest version.

Cisco has more than 200 offices worldwide. Addresses and phone numbers are listed on the Cisco website at www.cisco.com/go/offices.

Cisco and the Cisco logo are trademarks or registered trademarks of Cisco and/or its affiliates in the U.S. and other countries. To view a list of Cisco trademarks, go to this URL: <https://www.cisco.com/c/en/us/about/legal/trademarks.html>. Third-party trademarks mentioned are the property of their respective owners. The use of the word partner does not imply a partnership relationship between Cisco and any other company. (1721R)

© 2020 Cisco Systems, Inc. Tüm hakları saklıdır.

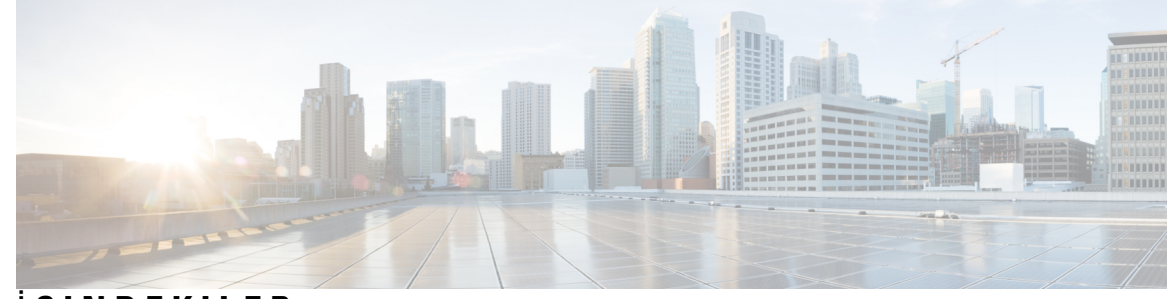

### İ **ÇINDEKILER**

I

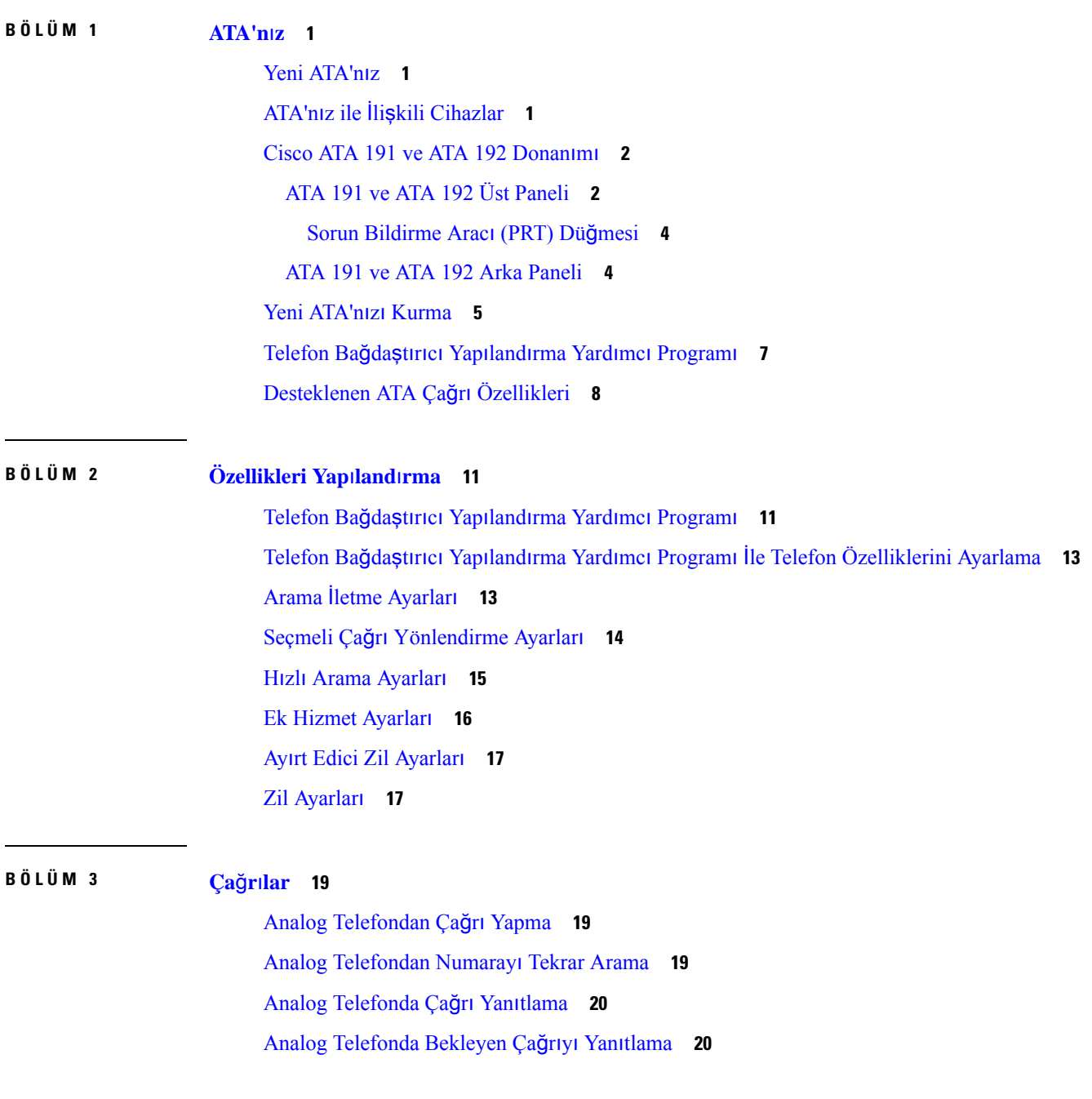

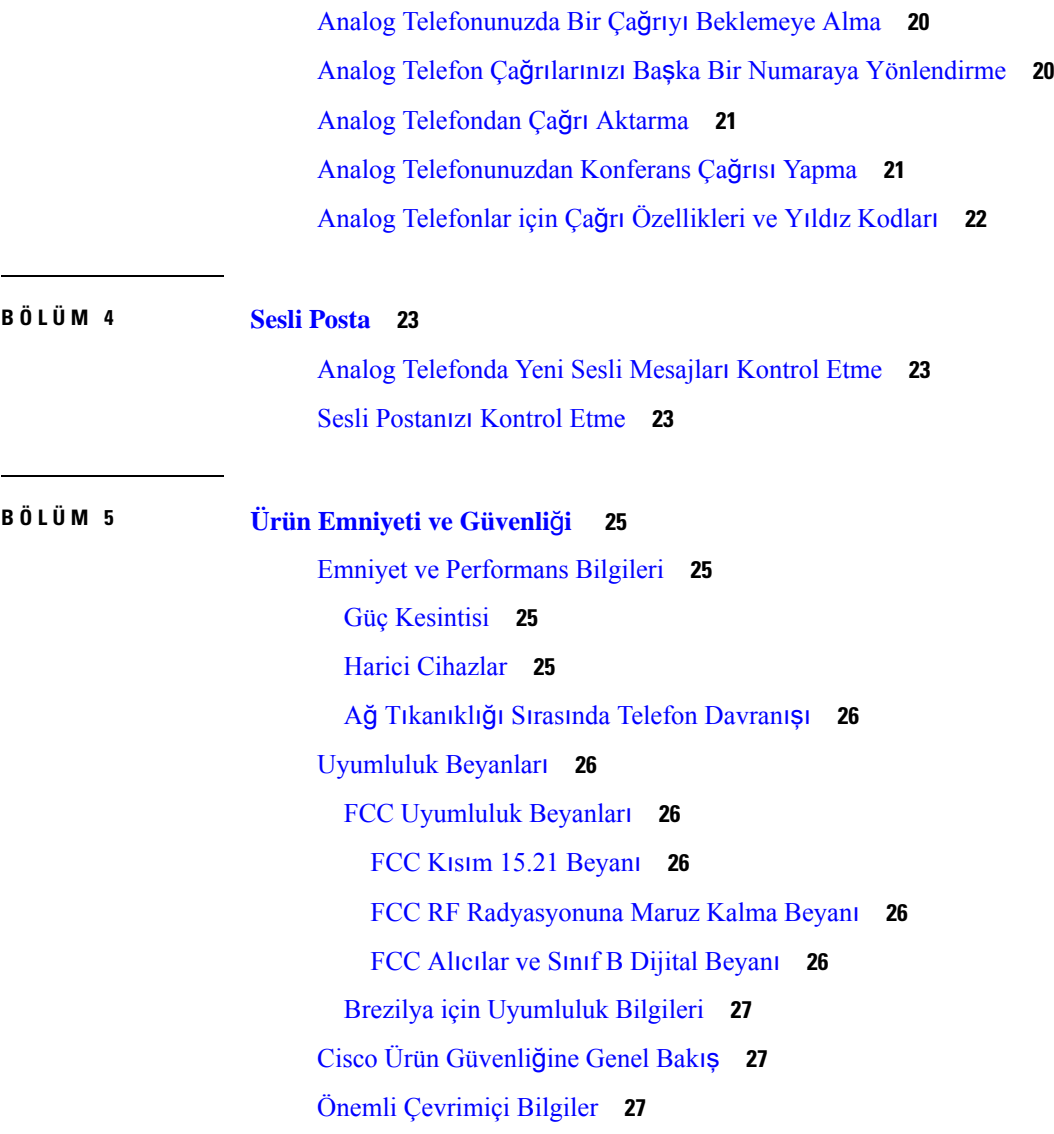

 $\mathbf I$ 

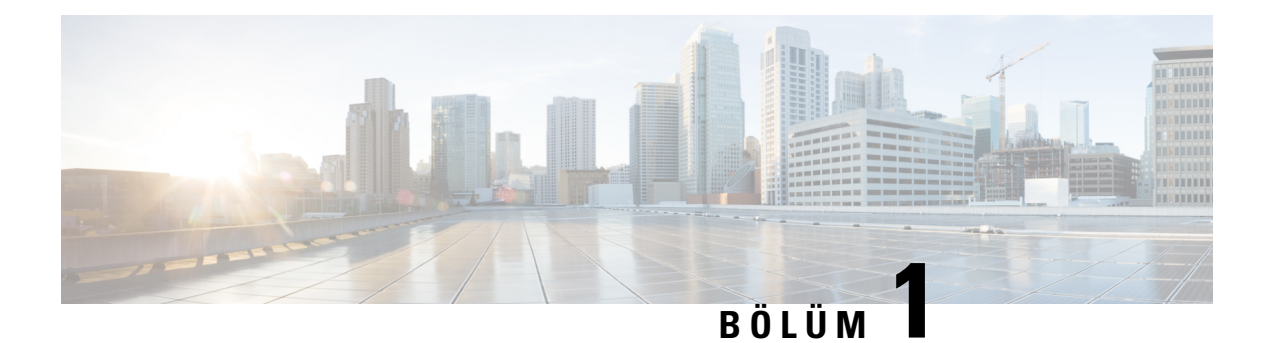

## <span id="page-4-0"></span>**ATA'n**ı**z**

- Yeni [ATA'n](#page-4-1)ız, sayfa 1
- ATA'nız ile İlişkili [Cihazlar,](#page-4-2) sayfa 1
- Cisco ATA 191 ve ATA 192 [Donan](#page-5-0)ımı, sayfa 2
- Yeni ATA'nızı [Kurma,](#page-8-0) sayfa 5
- Telefon Bağdaştırıcı Yapılandırma Yardımcı [Program](#page-10-0)ı, sayfa 7
- [Desteklenen](#page-11-0) ATA Çağrı Özellikleri, sayfa 8

### <span id="page-4-1"></span>**Yeni ATA'n**ı**z**

Analog telefon adaptörünüz (ATA), bir analog telefon veya faks makinesi gibi analog bir cihazı ağınıza bağlamanıza olanak verir. Bağlı cihaz, bu noktada ağınızdaki IP phone'lar gibi işlev gösterebilir.

Yeni analog telefon adaptörünüzün (ATA) iki arabirimi vardır:

- Analog cihazlar için iki RJ11 bağlantı noktası
- Ethernet için bir RJ45 bağlantı noktası

ATA üzerindeki ışık yayan diyotlar (LED'ler) durumu belirtir.

ATA'nızı, kutu içerisindeki bileşenlerle birlikte kurun.

Şu işlemleri yapmanız gerekir:

• Kutudaki bileşenlerle birlikte ATA'nızı kurun.

## <span id="page-4-2"></span>**ATA'n**ı**z ile** İ**li**ş**kili Cihazlar**

ATA'nızı kullanarak aşağıdaki türde cihazları ağınıza bağlayın:

- Analog telefonlar
	- Analog telefonlarda ekran tuşu bulunmaz.
	- Analog telefonlarda görüntülenen bilgiler, sahip olduğunuz modele bağlıdır.
	- Bekletme, sürdürme, aktarma ve konferans özellikleri için telefonun flaş düğmesini kullanırsınız.
- Analog telefon ses cihazları
	- ATA; normal bir telefona benzeyen genel çağrı sistemi adaptörleri ve telesekreterler gibi analog telefon ses cihazlarını destekler.
- Genel çağrı sistemleri
	- Genel çağrı sistemleri, binalarda alarmlar ve herkesi ilgilendiren duyurular sağlar.
- Faks makineleri
	- ATA ile doğrudan bir faks makinesi kullanın. Faks makinesine dahili bir hat bağlamayın ve faks makinesini bir ayırıcı ile kullanmayın.
	- Faks hatalarını azaltmak için, uygun olduğunda yurtdışı modunu kullanın. Uygun olmadığında ise faks makinesi iletim hızını düşüğe ayarlayın.
	- Faks makineleri ve modemler gibi veri cihazları optimum düzeyde çalışmayabilir. En iyi faks ve modem performansı için özel bir PSTN hattı kullanmaya devam edin.

### <span id="page-5-0"></span>**Cisco ATA 191 ve ATA 192 Donan**ı**m**ı

ATA 191 ve ATA 192, kompakt ve kurulumu kolay cihazlardır.

Birim, şu konektörleri sağlar:

- 5 V DC güç konektörü.
- İki adet RJ-11 FXS (Foreign Exchange Station, Yabancı Telefon Santrali) bağlantı noktası: ATA'nız, tüm standart analog telefon cihazlarıyla çalışan iki RJ-11 bağlantı noktasına sahiptir. Her iki bağlantı noktası da sesli aramaları veya faks oturumlarını destekler ve iki bağlantı noktası aynı anda kullanılabilir.
- Bir adet WAN ağbağlantı noktası: Ethernet özellikli bir cihazı ağa bağlamak için RJ-45 10/100BASE-T veri bağlantı noktası.

ATA 192, ekstra bir LAN Ethernet bağlantı noktası içerir: Örneğin bilgisayar gibi bir cihazın Ethernet kablosu kullanılarak ağınıza bağlamak için bir RJ-45 10/100BASE-T veri bağlantı kablosu.

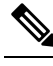

ATA ağ bağlantı noktası, dupleks ve hız için otomatik anlaşma yapar. 10/100 Mbps değerindeki hızları ve full dupleksi destekler. **Not**

### <span id="page-5-1"></span>**ATA 191 ve ATA 192 Üst Paneli**

Aşağıdaki şekilde, ATA'nızın üzerinde bulunan farklı LED'ler ve düğmeler gösterilmektedir.

 $\overline{\phantom{a}}$ 

#### Ş**ekil 1: ATA <sup>191</sup> ve ATA <sup>192</sup> Üst Paneli**

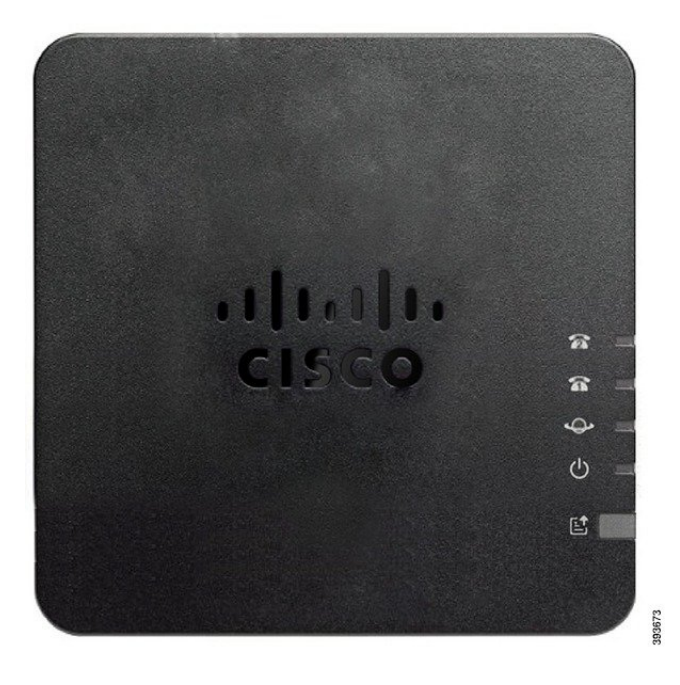

**Çizelge 1: ATA <sup>191</sup> ve ATA <sup>192</sup> Üst Panel Ö**ğ**eleri**

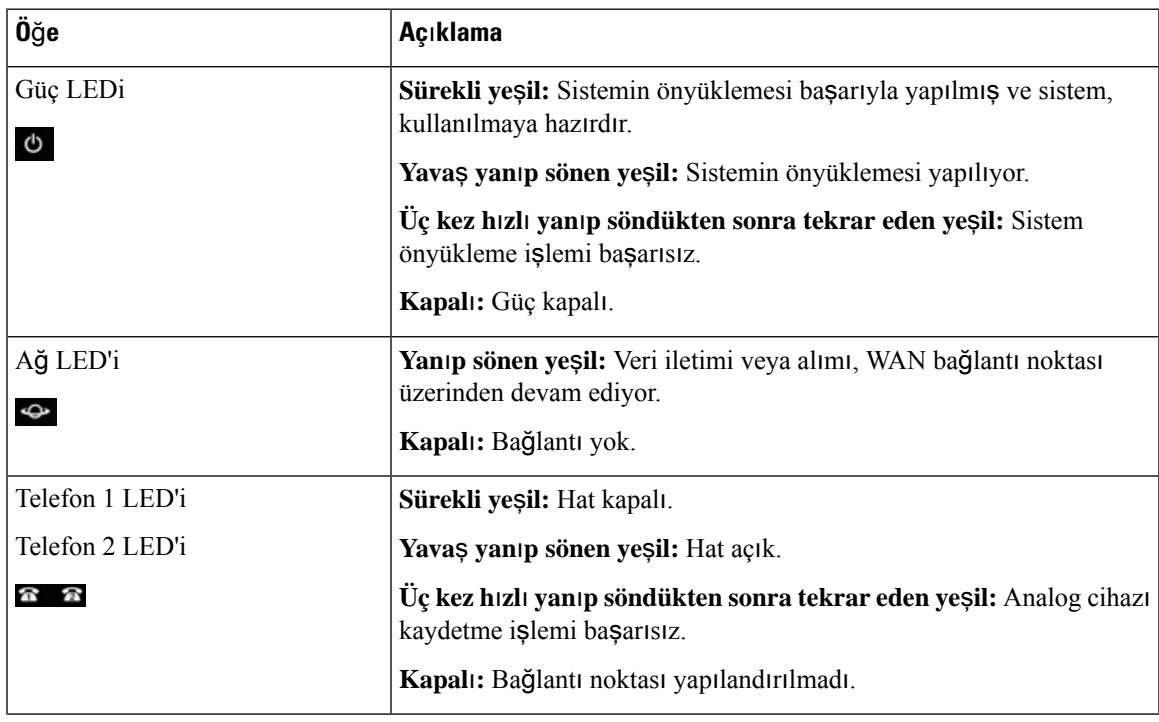

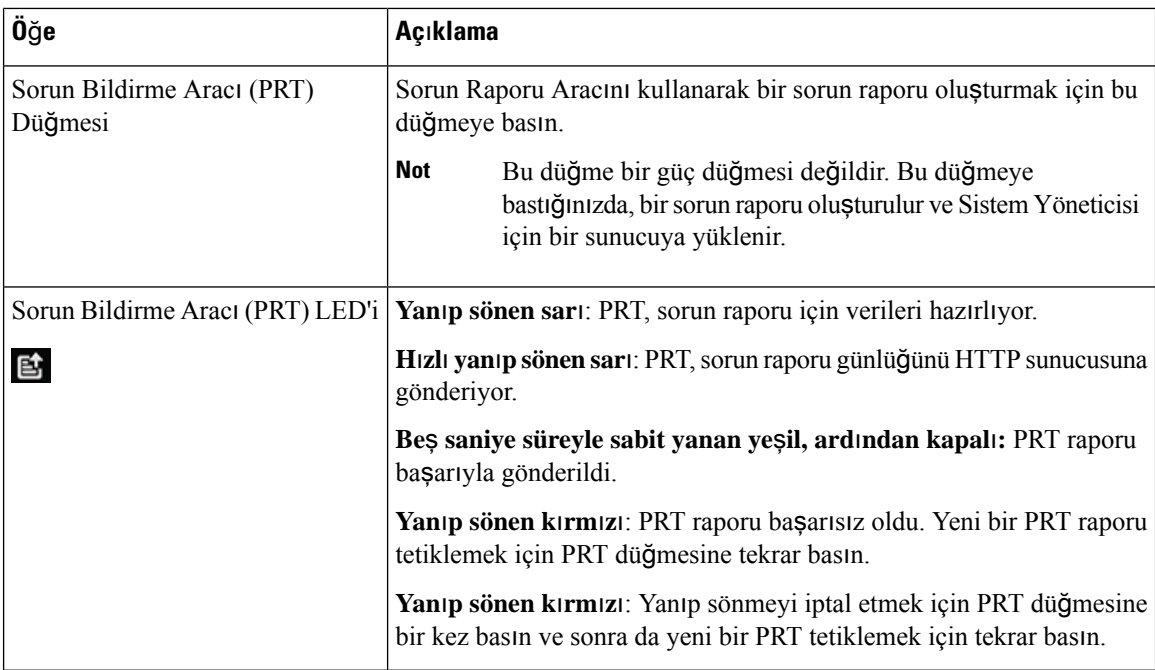

#### <span id="page-7-0"></span>**Sorun Bildirme Arac**ı **(PRT) Dü**ğ**mesi**

Sorun Bildirme Aracı (PRT) düğmesi, ATA üst panelinde bulunur. PRT düğmesine bastığınızda, ağınızdaki sorunun giderilmesi için bir günlük dosyası hazırlanır ve sunucuya yüklenir.

Analog telefon kullanıcılarınızın PRT günlük dosyası işlemini başlatmak için ATA aygıtında PRT düğmesine basmalarını sağlayabilirsiniz.

PRT günlük dosyasını ATA'dan karşıya yüklemek için aşağıdakilerden biri tamamlanmalıdır:

- HTTP sunucusunu, başlangıç günlük dosyasını ATA ' dan karşıya yükleyecek şekilde ayarlayın.
- Müşteri desteği yükleme URL'sini gereksinimlerinize en uygun şekilde yapılandırın ve ATA'ya uygulayın.

### <span id="page-7-1"></span>**ATA 191 ve ATA 192 Arka Paneli**

Aşağıdaki şekillerde, ATA'nızın arkasında bulunan farklı bağlantı noktalar ve düğmeler gösterilmektedir. Ş**ekil 2: ATA 191 Arka Paneli**

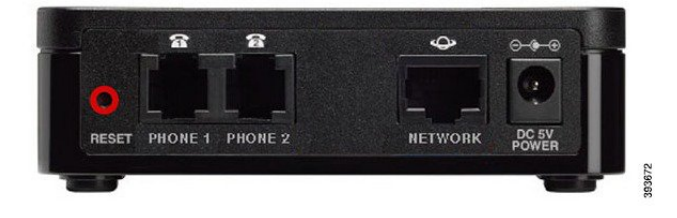

#### Ş**ekil 3: ATA 192** — **Arka Panel**

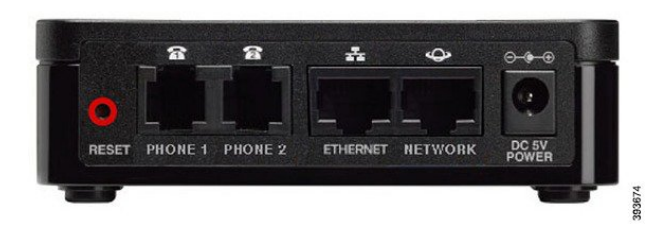

**Çizelge 2: ATA <sup>191</sup> ve ATA <sup>192</sup> Arka Panel Ö**ğ**eleri**

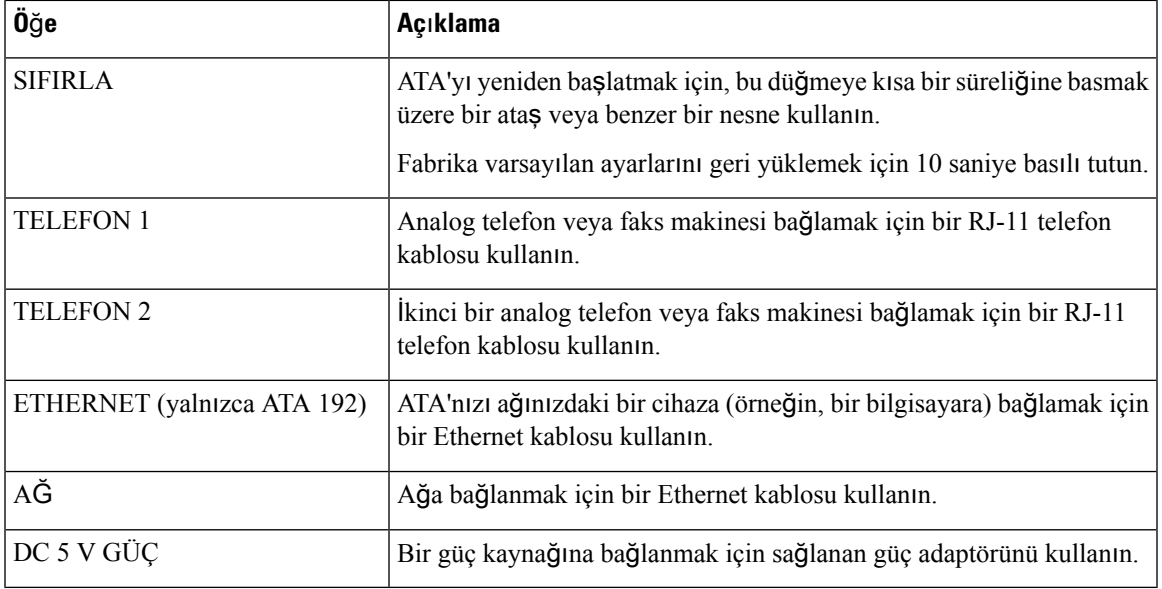

## <span id="page-8-0"></span>**Yeni ATA'n**ı**z**ı **Kurma**

ATA'nız; ATA'yı açmak, ağa bağlamak ve masanıza kurmak için gerekli her şeyle birlikte gelir.

#### **Ba**ş**lamadan önce**

Kurma işlemine başlamadan önce aşağıdaki ekipmanlara sahip olduğunuzdan emin olun:

- Ağınıza bağlamak için bir Ethernet kablosu.
- ATA'nıza bağlamak için analog telefon veya faks makinesi.
- Telefonunuzu bağlamak için telefon kablosu.
- Yedek güç sağlamak için kesintisiz güç kaynağı (UPS).

#### **Yordam**

**Ad**ı**m 1** Ağ kablosunu ağınıza ve ATA'daki AĞ bağlantı noktasına bağlayın.

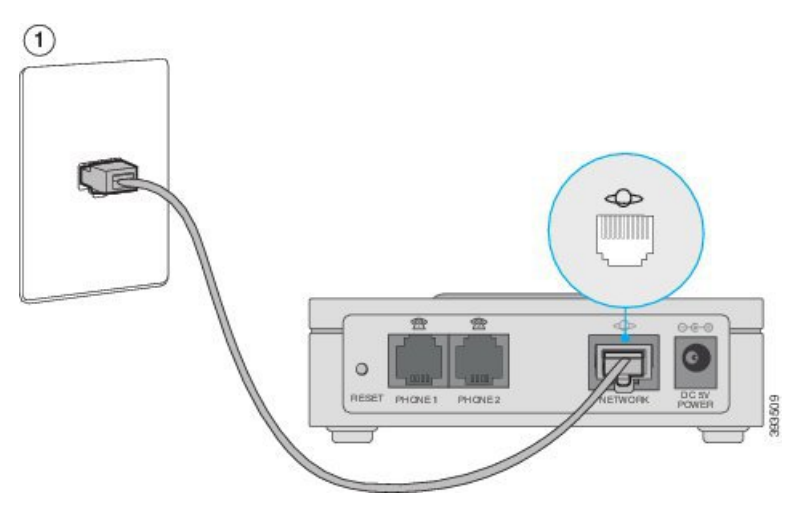

**Ad**ı**m 2** Telefon kablosunu ATA üzerindeki TELEFON 1 bağlantı noktasına ve analog cihazınıza (telefon veya faks makinesi) bağlayın.

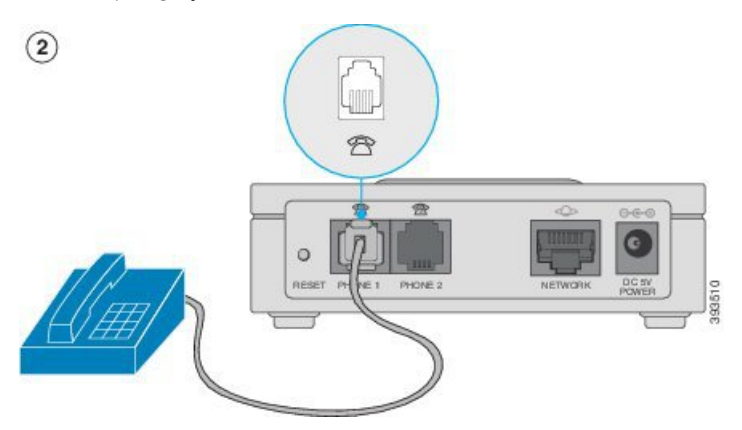

Bir faks makinesi bağlıyorsanız, doğrudan ATA'ya bağlayın. Faks makinesine bir dahili hat bağlamayın ve bir ayırıcı kullanmayın.

- **Ad**ı**m 3** (İsteğe Bağlı) İkinci bir analog cihazınız varsa, telefon kablosunu ATA üzerindeki TELEFON 2 bağlantı noktasına ve ikinci analog cihazınıza bağlayın.
- **Ad**ı**m 4** ATA güç kablosunu ATA üzerindeki DC 5 V GÜÇ bağlantı noktasına bağlayın ve güç kablosunu güç kaynağınıza takın.

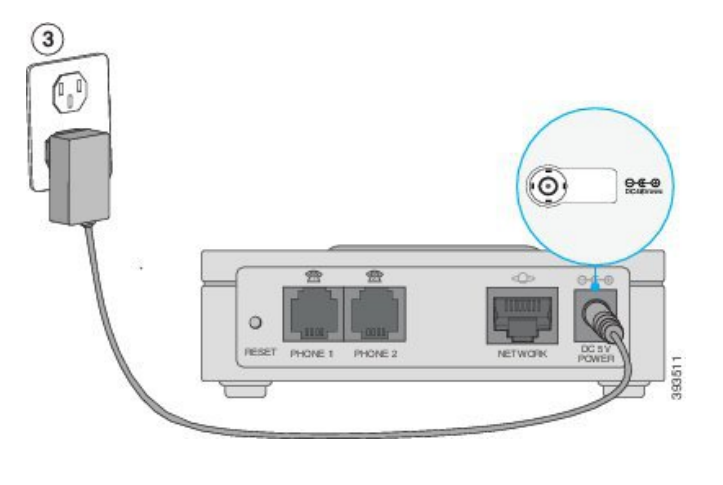

### <span id="page-10-0"></span>**Telefon Ba**ğ**da**ş**t**ı**r**ı**c**ı **Yap**ı**land**ı**rma Yard**ı**mc**ı **Program**ı

Bazı telefon özelliklerini, Telefon Bağdaştırıcı Yapılandırma Yardımcı Programı web sayfası ile yapılandırabilir veya özelleştirebilirsiniz. Yöneticiniz, sayfa URL'sini, kullanıcı kimliğinizi ve parolanızı size verecektir.

Yapılandırma Yardımcı Programı sayfasında, bazı ağ ve yönetim ayarlarını ve örneğin üretici yazılımı sürümü, seri numarası ve bellek kullanımı gibi ATA'nızla ilgili bazı temel bilgileri görüntüleyebilirsiniz.

Çoğu kişi, Telefon Bağdaştırıcı Yapılandırma Yardımcı Programı sayfasını Hızlı arama veya Çağrı yönlendirme gibi birkaç temel özelliği ayarlamak için kullanır. Bu özellikleri ayarlamak için aşağıdaki tabloya bakın.

Aşağıdaki tabloda, Telefon Bağdaştırıcı Yapılandırma Yardımcı Programı web sayfasından yapılandırabileceğiniz telefon özellikleri anlatılmaktadır.

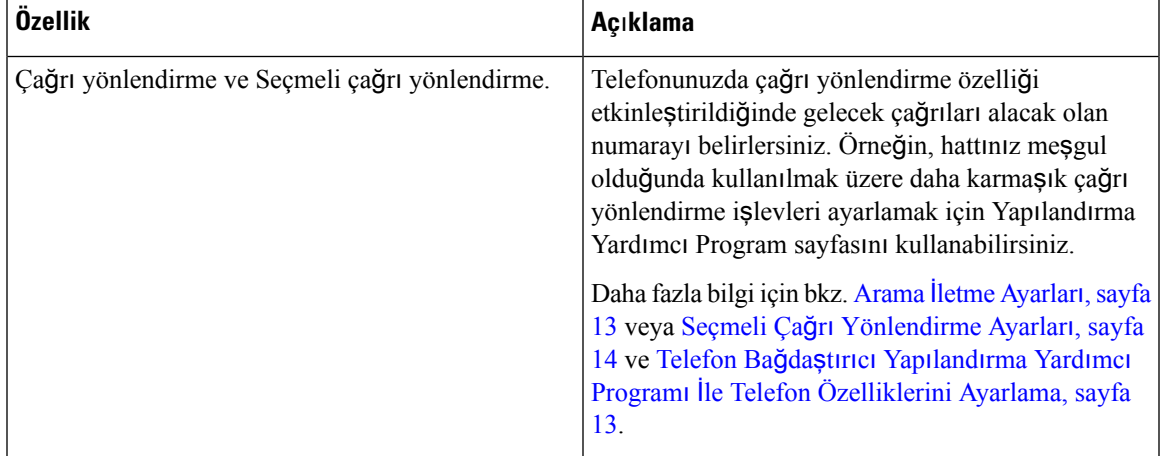

**Çizelge 3: Yap**ı**land**ı**rma Yard**ı**mc**ı **Program**ı **Özellikleri**

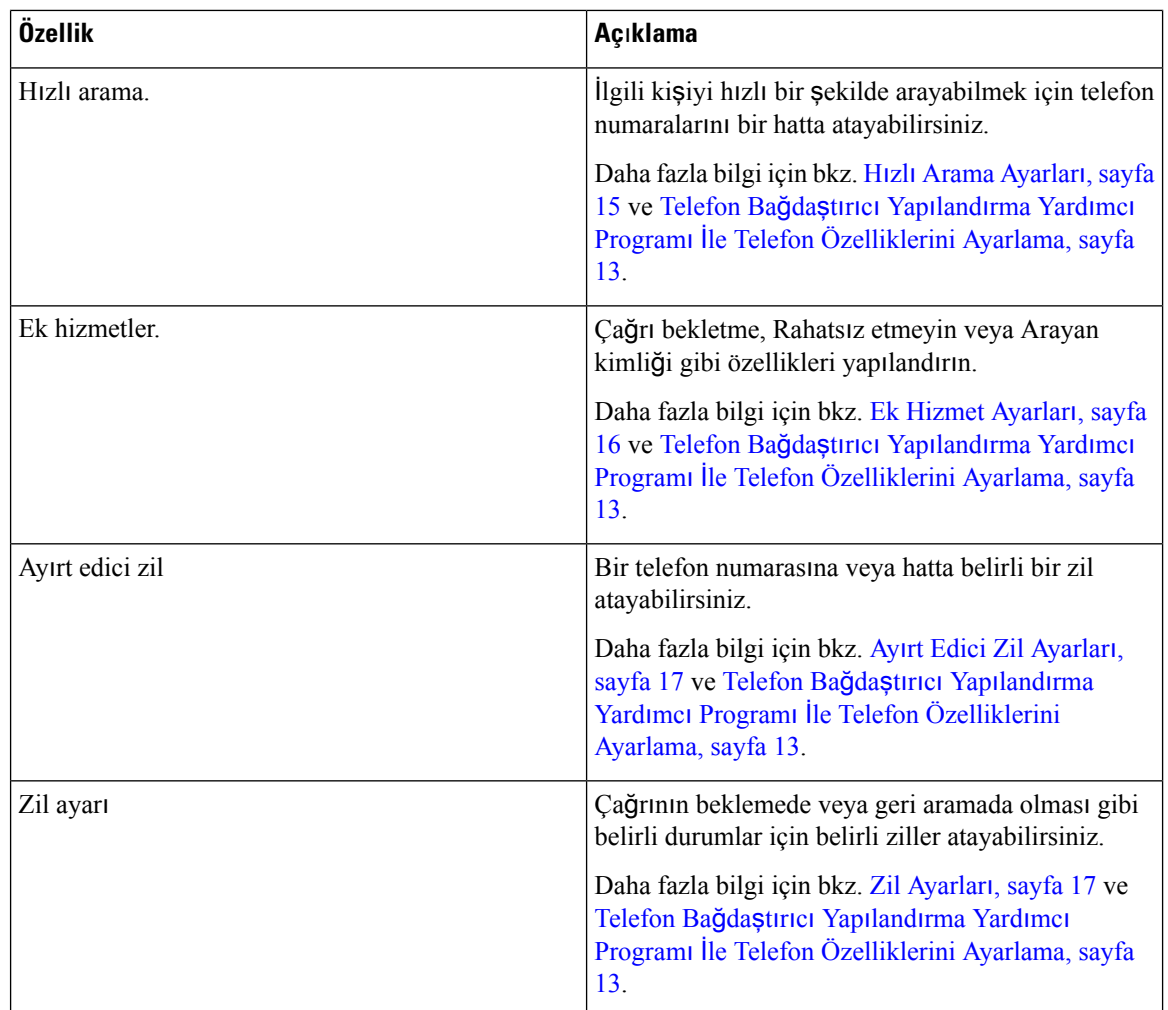

# <span id="page-11-0"></span>**Desteklenen ATA Ça**ğ**r**ı **Özellikleri**

Sistem yapılandırmanıza bağlı olarak, ATA'nız aşağıdaki çağrı özelliklerinin tümünü veya bir kısmını destekler:

- Aktarma (katılımlı veya denetimli)—Bu tür aktarımlarda, aktarımı tamamlamadan önce alıcı tarafla konuşursunuz.
- Aktarma (katılımsız veya denetimsiz)—Bu tür aktarımlarda, aktarımı tamamlarsınız ve alıcı taraf yanıtlamadan önce telefonu kapatırsınız.
- Konferans.
- Bekletme ve Sürdürme.
- Arayan Kimliği.
- Bekleyen Çağrı.
- Çağrı Alma.

 $\overline{\phantom{a}}$ 

- Hızlı Arama.
- Bekletme Müziği.
- Paylaşımlı Hatlar.
- Sesli Posta —Bu özelliğin görsel bir göstergesi bulunmamakla beraber, ahizeyi kaldırdığınızda bir bekleyen mesaj sesi duymanız sesli mesajlarınızın olduğunu gösterir. Geniş LCD ekranlı bazı analog telefonlarda bir sesli posta simgesi görüntülenebilir.
- Çağrı Yönlendirme.
- Tekrar arama.

 $\mathbf I$ 

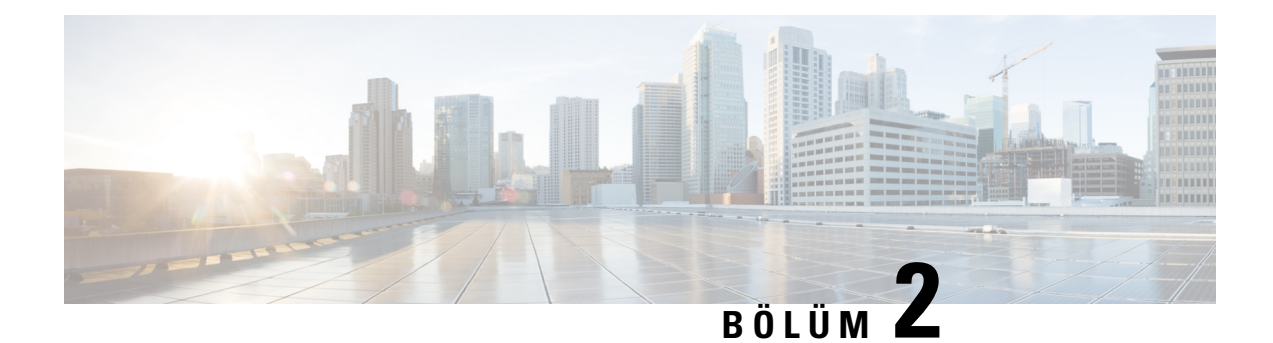

# <span id="page-14-0"></span>**Özellikleri Yap**ı**land**ı**rma**

- Telefon Bağdaştırıcı Yapılandırma Yardımcı [Program](#page-14-1)ı, sayfa 11
- Telefon Bağdaştırıcı Yapılandırma Yardımcı Programı İle Telefon [Özelliklerini](#page-16-0) Ayarlama, sayfa 13
- Arama İletme [Ayarlar](#page-16-1)ı, sayfa 13
- Seçmeli Çağrı [Yönlendirme](#page-17-0) Ayarları, sayfa 14
- Hızlı Arama [Ayarlar](#page-18-0)ı, sayfa 15
- Ek Hizmet [Ayarlar](#page-19-0)ı, sayfa 16
- Ayırt Edici Zil [Ayarlar](#page-20-0)ı, sayfa 17
- Zil [Ayarlar](#page-20-1)ı, sayfa 17

### <span id="page-14-1"></span>**Telefon Ba**ğ**da**ş**t**ı**r**ı**c**ı **Yap**ı**land**ı**rma Yard**ı**mc**ı **Program**ı

Bazı telefon özelliklerini, Telefon Bağdaştırıcı Yapılandırma Yardımcı Programı web sayfası ile yapılandırabilir veya özelleştirebilirsiniz. Yöneticiniz, sayfa URL'sini, kullanıcı kimliğinizi ve parolanızı size verecektir.

Yapılandırma Yardımcı Programı sayfasında, bazı ağ ve yönetim ayarlarını ve örneğin üretici yazılımı sürümü, seri numarası ve bellek kullanımı gibi ATA'nızla ilgili bazı temel bilgileri görüntüleyebilirsiniz.

Çoğu kişi, Telefon Bağdaştırıcı Yapılandırma Yardımcı Programı sayfasını Hızlı arama veya Çağrı yönlendirme gibi birkaç temel özelliği ayarlamak için kullanır. Bu özellikleri ayarlamak için aşağıdaki tabloya bakın.

Aşağıdaki tabloda, Telefon Bağdaştırıcı Yapılandırma Yardımcı Programı web sayfasından yapılandırabileceğiniz telefon özellikleri anlatılmaktadır.

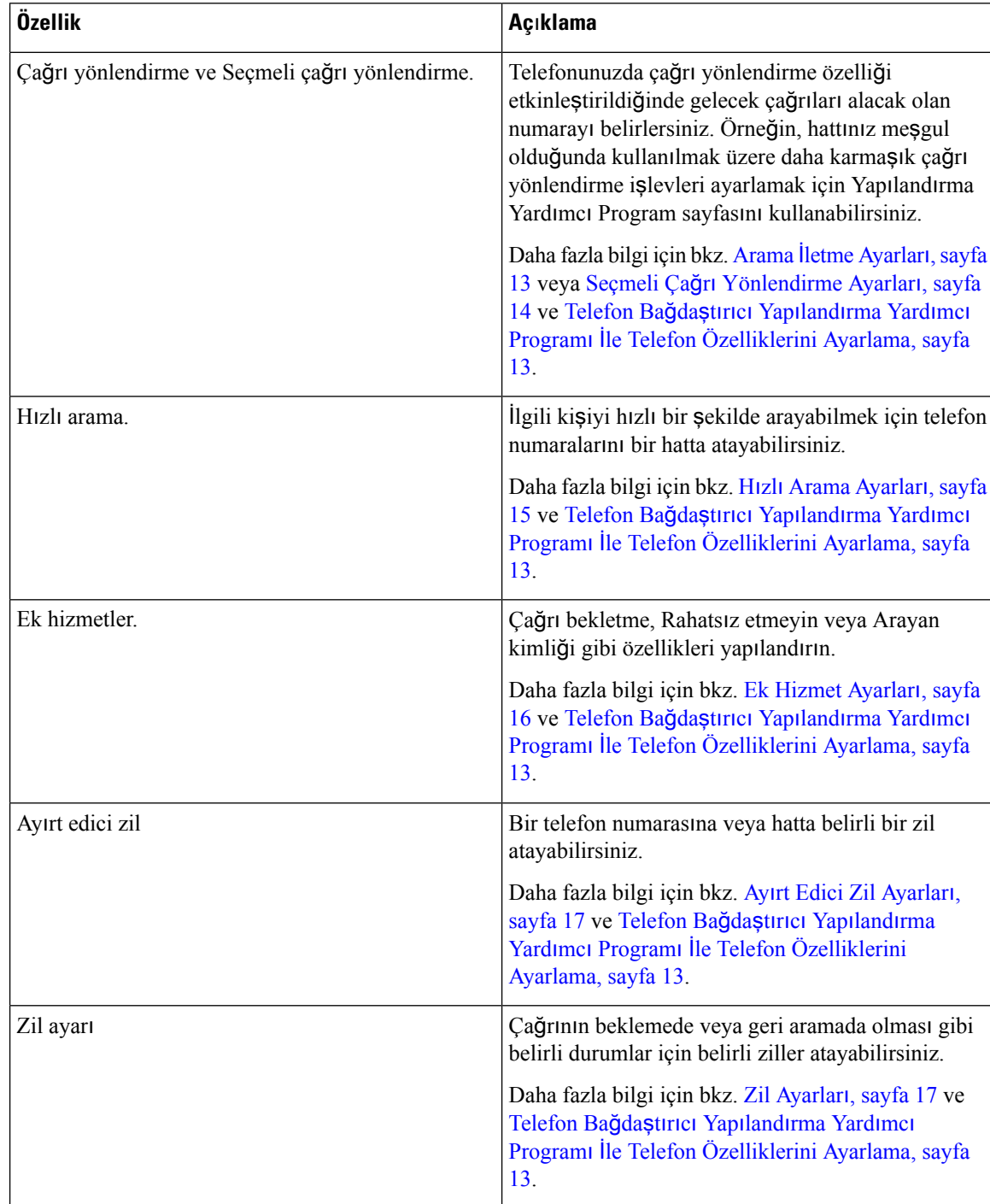

#### **Çizelge 4: Yap**ı**land**ı**rma Yard**ı**mc**ı **Program**ı **Özellikleri**

## <span id="page-16-0"></span>**Telefon Ba**ğ**da**ş**t**ı**r**ı**c**ı **Yap**ı**land**ı**rma Yard**ı**mc**ı **Program**ı İ**le Telefon Özelliklerini Ayarlama**

Hızlı arama, Çağrı yönlendirme veya Rahatsız etmeyin gibi birkaç temel özelliği ayarlamak için Telefon Bağdaştırıcı Yapılandırma Yardımcı Programı sayfasını kullanın.

#### **Ba**ş**lamadan önce**

Bir özelliği ayarlamadan önce, ilgili ayarlar sayfasını gözden geçirmelisiniz.

#### **Yordam**

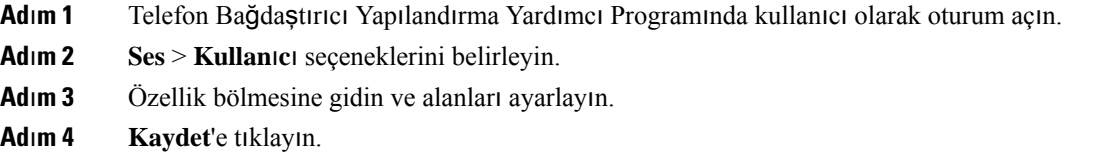

### <span id="page-16-1"></span>**Arama** İ**letme Ayarlar**ı

Telefonunuzdaki herhangi bir hatta bulunan çağrıları başka bir telefon numarasına yönlendirebilirsiniz. Ancak çağrı yönlendirme, telefon hattına özgüdür. Çağrı yönlendirmenin etkinleştirilmediği bir hatta size bir çağrı ulaşırsa çağrı zili her zamanki gibi çalar.

Çağrılarınızı yönlendirmenin iki yolu vardır:

- Tüm çağrıları yönlendirme
- Özel durumlarda, örneğin, telefon meşgulken veya yanıt olmadığı zaman çağrıları yönlendirebilirsiniz.

Çağrı yönlendirme, Yapılandırma Yardımcı Programı sayfasının Ses sekmesinden ayarlanır. Sizi yönlendirmesi için aşağıdaki tablolarda yer alan bilgileri kullanın. Ayarlarınızı girdikten sonra, yaptığınız düzeltmeleri korumak için **Kaydet** seçeneğine tıklayın.

Çağrı yönlendirildiğinde, çağrı yeni numaraya yönlendirilmeden önce kısa bir zil sesi duyarsınız.

Aşağıdaki tabloda, Yapılandırma Yardımcı Programı sayfasının Ses sekmesinden yapılandırdığınız Çağrı Yönlendirme ayarları açıklanmaktadır.

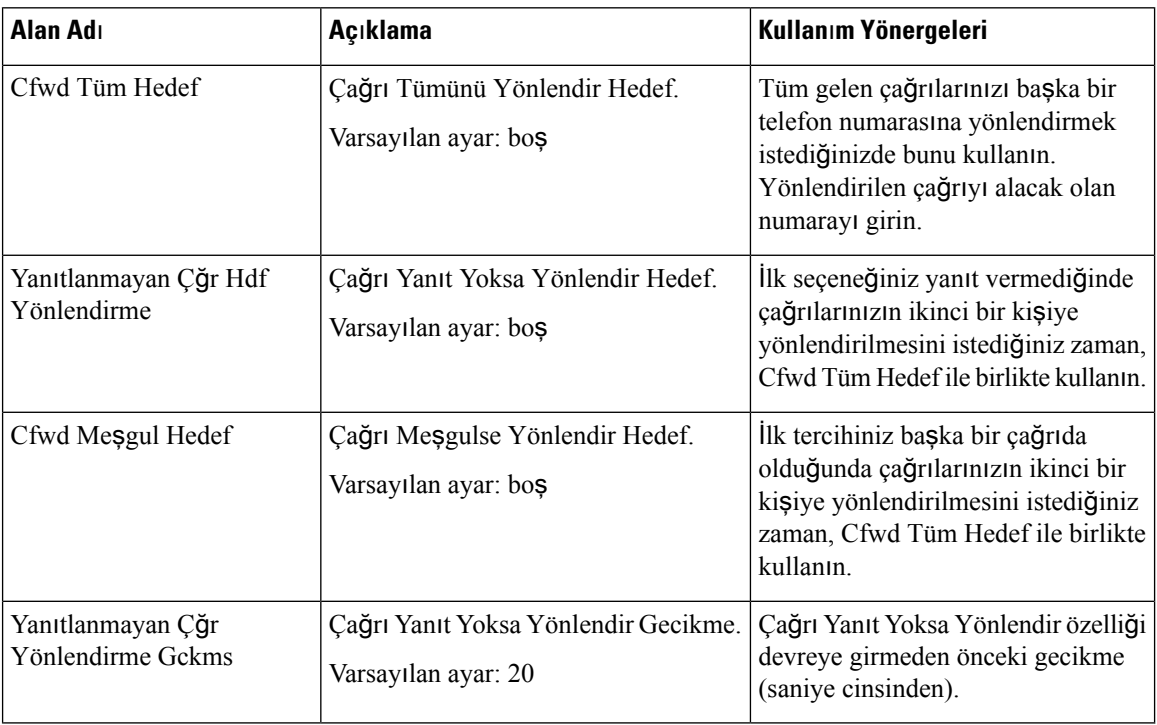

#### **Çizelge 5: Arama** İ**letme Ayarlar**ı

### <span id="page-17-0"></span>**Seçmeli Ça**ğ**r**ı **Yönlendirme Ayarlar**ı

8 adede kadar telefon numarasını içeren bir liste oluşturarak bunlarısizi aradıklarında yönlendirilecek şekilde ayarlayabilirsiniz. Bu numaralardan birisi aradığında bir zilsesi duyarsınız ve çağrı yeni numaraya yönlendirilir.

Çağrı Yönlendirme Seçmeli Arayan ayarını girerken tek bir rakam belirtmek üzere ? veya bir rakam dizisi belirtmek üzere \* kullanabilirsiniz. Örnek:

- 1408\*: Çağrı, telefon numarası 1408 ile başlıyorsa karşılık gelen hedefe yönlendirilir
- 1512???1234: Çağrı, telefon numarası 1512 ile başlayıp 1234 ile biten 11 haneli bir numara ise karşılık gelen hedefe yönlendirilir

Ayrıca, aldığınız son çağrıyı yönlendirebilir veya engelleyebilirsiniz.

Seçmeli çağrı yönlendirme, Yapılandırma Yardımcı Programı sayfasının Ses sekmesinden ayarlanır. Sizi yönlendirmesi için aşağıdaki tablolarda yer alan bilgileri kullanın. Ayarlarınızı girdikten sonra, yaptığınız düzeltmeleri korumak için **Kaydet** seçeneğine tıklayın.

Aşağıdaki tabloda, Yapılandırma Yardımcı Programı sayfasının Ses sekmesinden yapılandırdığınız Çağrı Yönlendirme ayarları açıklanmaktadır.

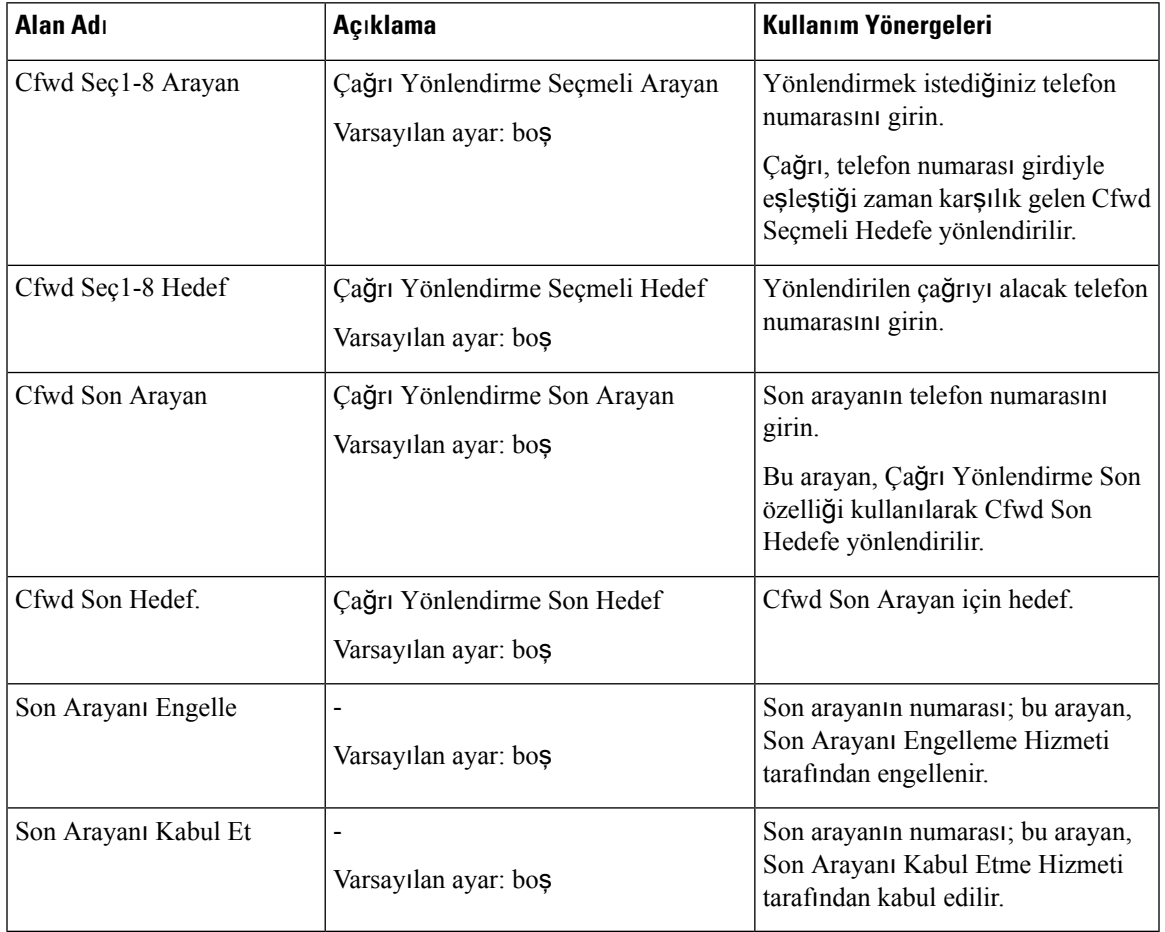

#### **Çizelge 6: Seçmeli Ça**ğ**r**ı **Yönlendirme Ayarlar**ı

### <span id="page-18-0"></span>**H**ı**zl**ı **Arama Ayarlar**ı

Sık aradığınız kişileri hızlı bir şekilde aramak için belirli telefon hatlarını kullanabilirsiniz.

Hızlı aramalar, Yapılandırma Yardımcı Programı sayfasının Ses sekmesinden ayarlanır. Sizi yönlendirmesi için aşağıdaki tablolarda yer alan bilgileri kullanın. Ayarlarınızı girdikten sonra, yaptığınız düzeltmeleri korumak için **Kaydet** seçeneğine tıklayın.

Aşağıdaki tabloda, Yapılandırma Yardımcı Programı sayfasının Ses sekmesinden yapılandırdığınız Hızlı Arama ayarları açıklanmaktadır.

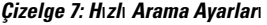

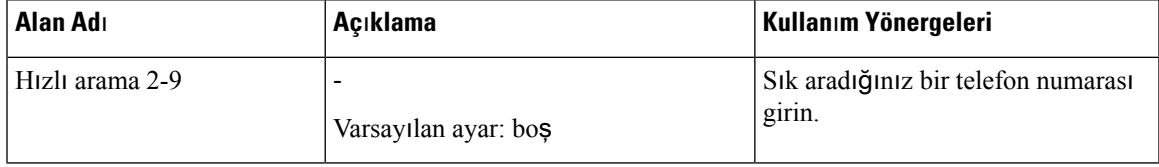

### <span id="page-19-0"></span>**Ek Hizmet Ayarlar**ı

ATA, temel çağrı özelliklerinizin yanı sıra çeşitli ek özellikler için destek sağlar. Bu hizmetlerin tümü isteğe bağlıdır ve yöneticiniz bunları devre dışı bırakmışsa kullanamayabilirsiniz. Bazı durumlarda hizmet sağlayıcınız, ATA'dan başka araçlardan faydalanarak benzer özellikleri destekleyebilir.

Ek hizmetler, Yapılandırma Yardımcı Programı sayfasının Ses sekmesinden ayarlanır. Sizi yönlendirmesi için aşağıdaki tablolarda yer alan bilgileri kullanın. Ayarlarınızı girdikten sonra, yaptığınız düzeltmeleri korumak için **Kaydet** seçeneğine tıklayın.

Aşağıdaki tabloda, Yapılandırma Yardımcı Programı sayfasının Ses sekmesinden yapılandırdığınız Ek Hizmet ayarları açıklanmaktadır.

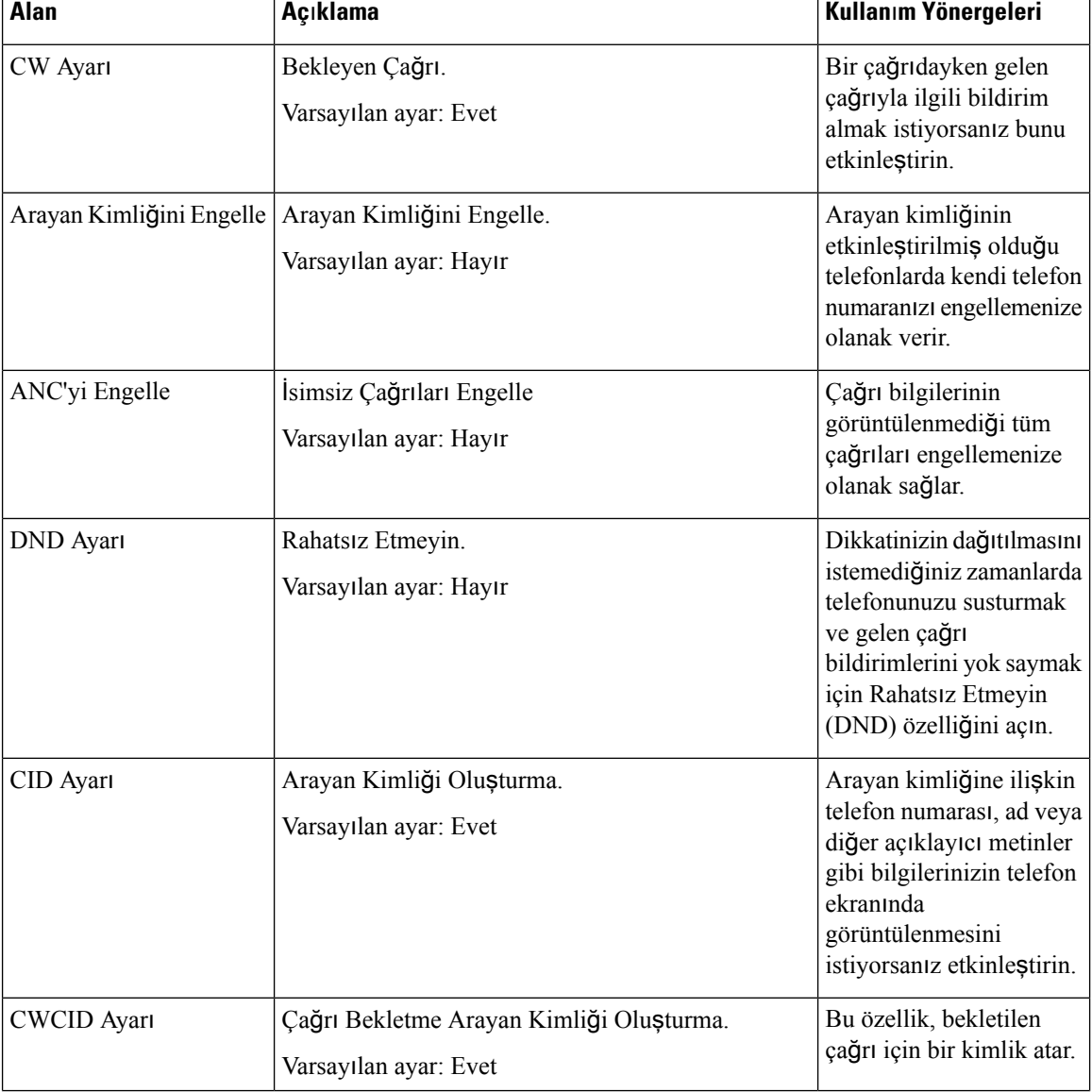

#### **Çizelge 8: Ek Hizmet Ayarlar**ı

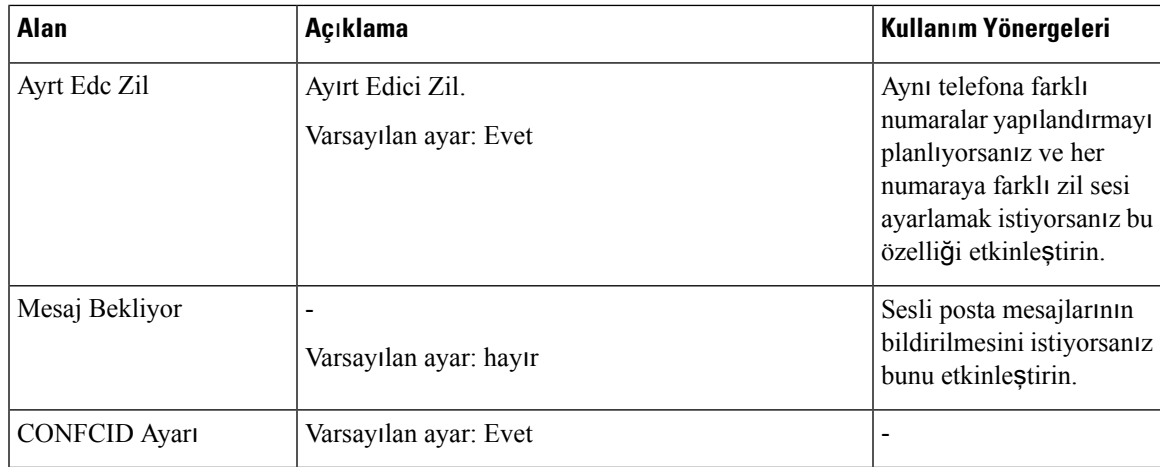

## <span id="page-20-0"></span>**Ay**ı**rt Edici Zil Ayarlar**ı

Farklı zil sesleri seçerek telefonunuzun gelen çağrıyı belirtme şeklini özelleştirebilirsiniz. Ancak bu özellik, komut dosyası adı verilen belirli bir bilgisayar kodu türü gerektirir. Bu özelliğin etkinleştirilmesini sağlamak için yöneticinize başvurun.

### <span id="page-20-1"></span>**Zil Ayarlar**ı

Zil seslerini ihtiyacınıza göre özelleştirebilirsiniz. Örneğin, gelen çağrılarınız için bir zil sesi, geri arama bildirimleriniz için ise başka bir zil sesi kullanabilirsiniz.

Zil ayarları, Yapılandırma Yardımcı Programı sayfasının Ses sekmesinden ayarlanır. Sizi yönlendirmesi için aşağıdaki tablolarda yer alan bilgileri kullanın. Ayarlarınızı girdikten sonra, yaptığınız düzeltmeleri korumak için **Kaydet** seçeneğine tıklayın.

Aşağıdaki tabloda, Yapılandırma Yardımcı Programı sayfasının Ses sekmesinden yapılandırdığınız Zil ayarları açıklanmaktadır.

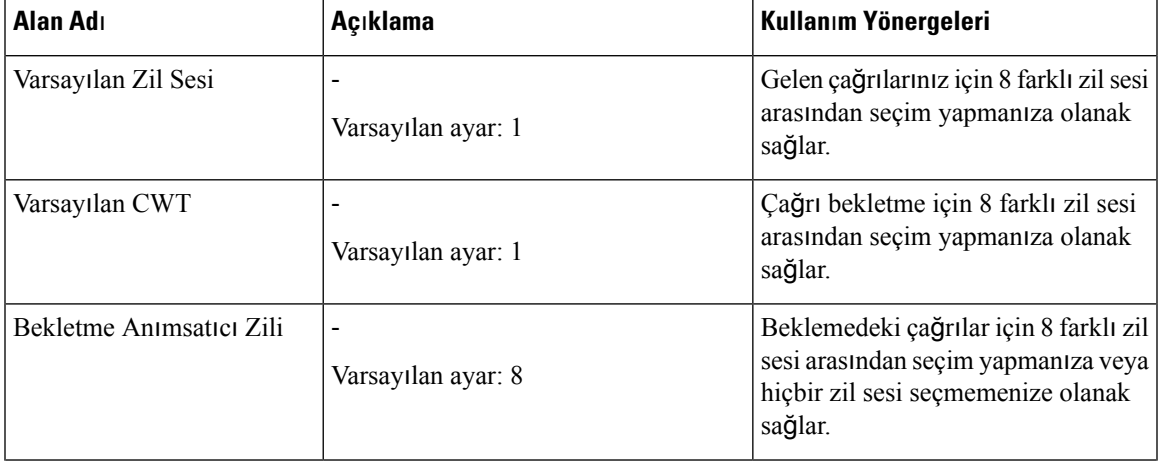

#### **Çizelge 9: Zil Ayarlar**ı

 $\mathbf I$ 

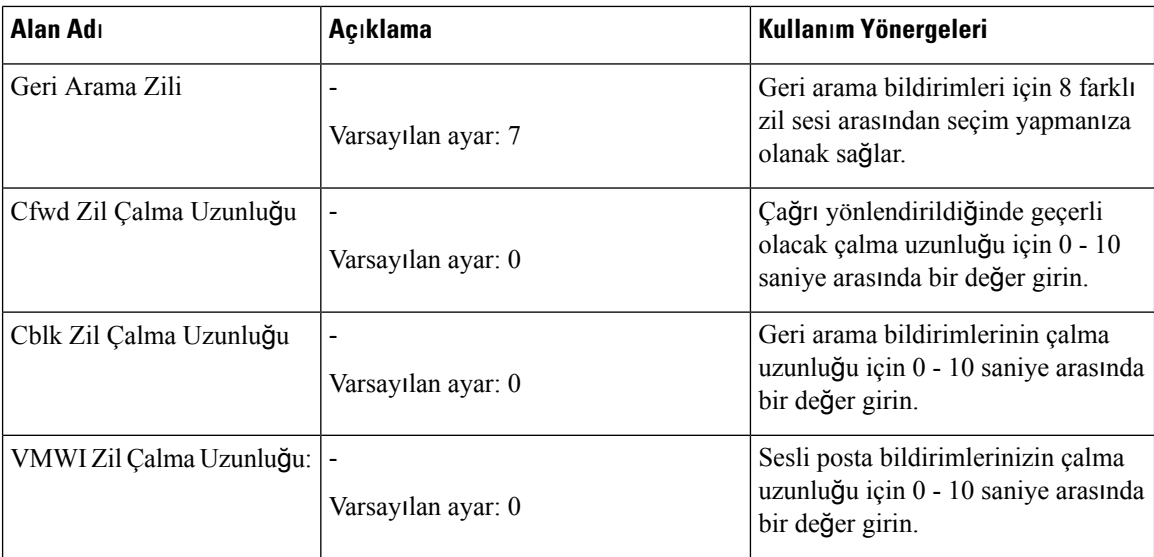

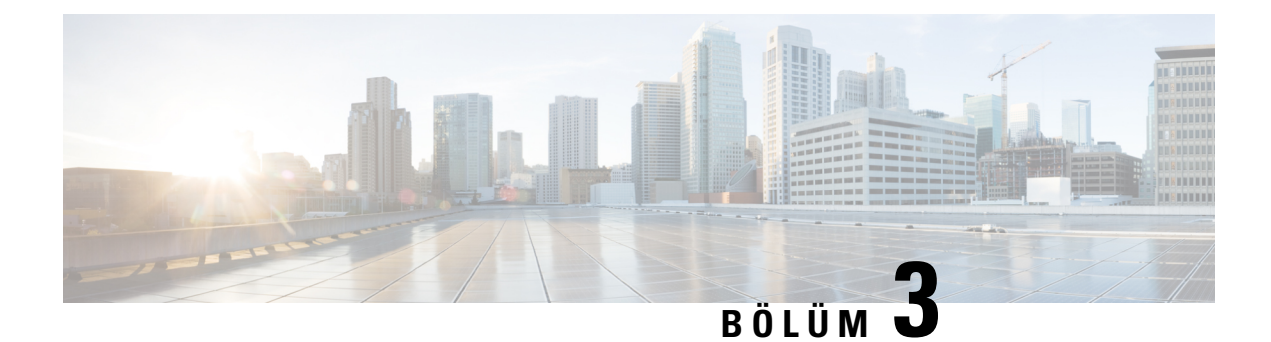

# <span id="page-22-0"></span>**Ça**ğ**r**ı**lar**

- Analog [Telefondan](#page-22-1) Çağrı Yapma, sayfa 19
- Analog [Telefondan](#page-22-2) Numarayı Tekrar Arama, sayfa 19
- Analog [Telefonda](#page-23-0) Çağrı Yanıtlama, sayfa 20
- Analog [Telefonda](#page-23-1) Bekleyen Çağrıyı Yanıtlama, sayfa 20
- Analog [Telefonunuzda](#page-23-2) Bir Çağrıyı Beklemeye Alma, sayfa 20
- Analog Telefon Çağrılarınızı Başka Bir Numaraya [Yönlendirme,](#page-23-3) sayfa 20
- Analog [Telefondan](#page-24-0) Çağrı Aktarma, sayfa 21
- Analog [Telefonunuzdan](#page-24-1) Konferans Çağrısı Yapma, sayfa 21
- Analog Telefonlar için Çağrı [Özellikleri](#page-25-0) ve Yıldız Kodları, sayfa 22

### <span id="page-22-1"></span>**Analog Telefondan Ça**ğ**r**ı **Yapma**

Analog telefonunuz normal bir Cisco IP telefon gibi çalışır.

#### **Yordam**

<span id="page-22-2"></span>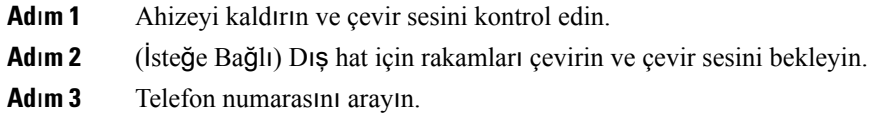

### **Analog Telefondan Numaray**ı **Tekrar Arama**

#### **Yordam**

**Ad**ı**m 1** Ahizeyi kaldırın ve çevir sesini kontrol edin.

**Ad**ı**m 2 \*07**'yi tuşlayın.

### <span id="page-23-0"></span>**Analog Telefonda Ça**ğ**r**ı **Yan**ı**tlama**

Analog telefonunuz normal bir Cisco IP telefon gibi çalışır.

**Yordam**

Analog telefon çaldığında çağrıyı yanıtlamak için ahizeyi kaldırın.

### <span id="page-23-1"></span>**Analog Telefonda Bekleyen Ça**ğ**r**ı**y**ı **Yan**ı**tlama**

Etkin bir çağrıdayken tek bip sesi duyduğunuzda bekleyen bir çağrı olduğunu anlarsınız.

#### **Yordam**

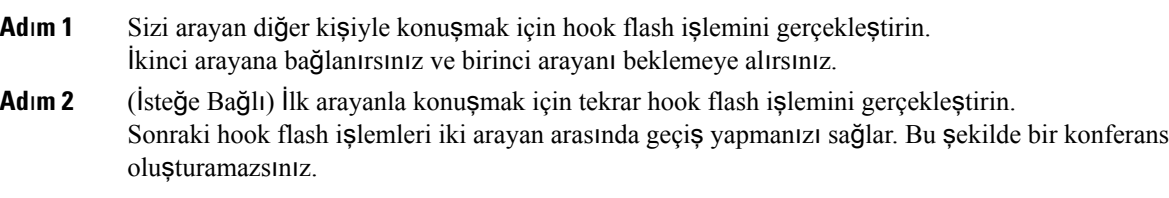

### <span id="page-23-2"></span>**Analog Telefonunuzda Bir Ça**ğ**r**ı**y**ı **Beklemeye Alma**

Etkin bir çağrıyı beklemeye alabilir ve hazır olduğunuzda beklemedeki bir çağrıyı sürdürebilirsiniz.

#### **Yordam**

**Ad**ı**m 1** Aktif bir çağrı sırasında hook flash işlemi gerçekleştirin.

<span id="page-23-3"></span>**Ad**ı**m 2** Çağrıya geri dönmek için şunlardan birini yapın:

- Başka bir hook flash işlemi gerçekleştirin.
- Ahizeyi kapatın. Telefonunuz çaldığında ahizeyi kaldırın.

### **Analog Telefon Ça**ğ**r**ı**lar**ı**n**ı**z**ı **Ba**ş**ka BirNumaraya Yönlendirme**

Masanızda olmayacaksanız ve önemli bir çağrıyı kaçırmak istemiyorsanız çağrılarınızı başka bir telefona yönlendirebilirsiniz.

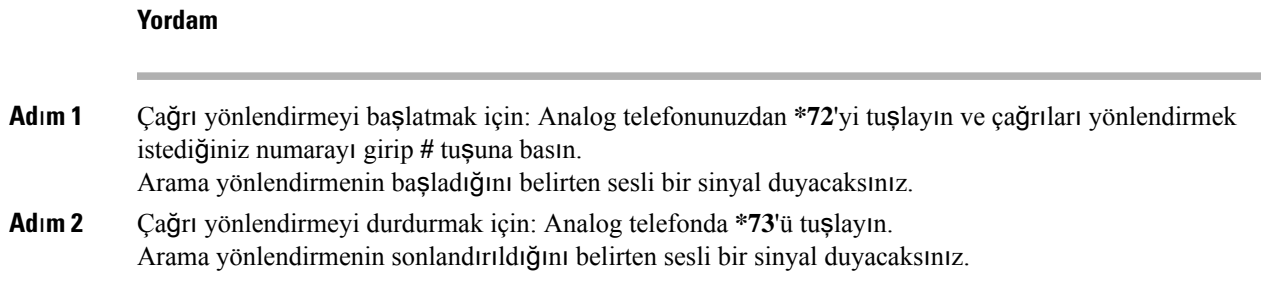

### <span id="page-24-0"></span>**Analog Telefondan Ça**ğ**r**ı **Aktarma**

Bir çağrıyı aktardığınız zaman, diğer kişi yanıtlayana kadar asıl çağrıda kalabilirsiniz. Artık, çağrıdan çıkmanıza gerek kalmadan diğer kişi ile özel olarak konuşabilirsiniz.

Konuşmak istemiyorsanız çağrıyı diğer kişinin yanıt vermesini beklemeden aktarabilirsiniz. Bu işleme gizli aktarma denir.

Kendinizi çağrıdan çıkarmadan önce diğer arayan iki kişi ile tek tek konuşmak için her iki arayan arasında geçiş yapabilirsiniz.

#### **Yordam**

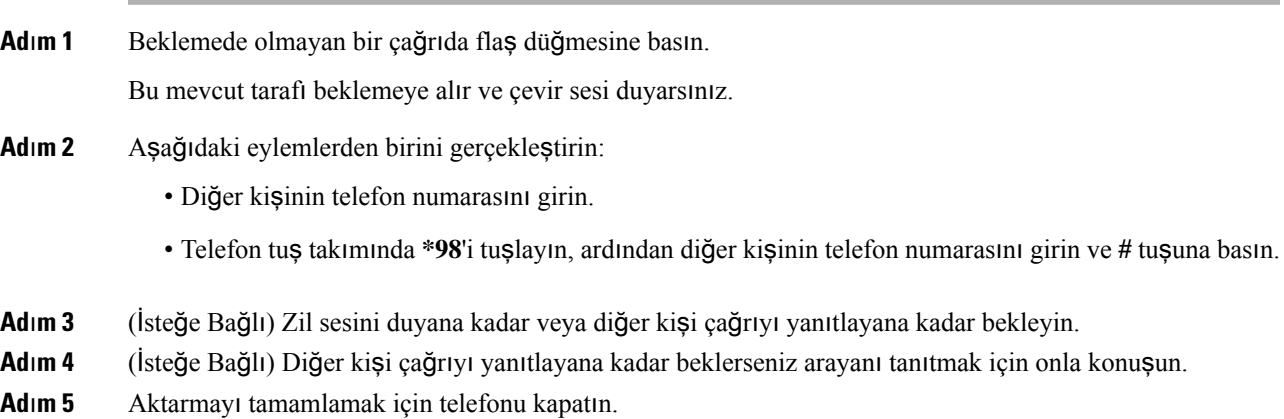

### <span id="page-24-1"></span>**Analog Telefonunuzdan Konferans Ça**ğ**r**ı**s**ı **Yapma**

Tek bir çağrı içinde birçok kişiyle konuşabilirsiniz.

#### **Yordam**

**Ad**ı**m 1** Aktif bir çağrı sırasında hook flash işlemi gerçekleştirin. Bu işlem, çağrıyı beklemeye alır ve çevir sesi duyarsınız.

- **Ad**ı**m 2** İkinci bir numara çevirin ve aradığınız kişi cevaplayana kadar bekleyin.
- **Ad**ı**m 3** Konferans oluşturmak için hook flash işlemi gerçekleştirin. Artık iki kişiyle konferanstasınızdır.

# <span id="page-25-0"></span>**Analog Telefonlar için Ça**ğ**r**ı **Özellikleri ve Y**ı**ld**ı**z Kodlar**ı

Çağrı özelliklerinizin birçoğuna hızlıca erişmek için yıldız kodlarını kullanabilirsiniz. Yıldız kodlarına örnek olarak \*69 veya \*78 verilebilir.

Yıldız kodları, ağyöneticiniz tarafından bireysel ihtiyaçlarınıza göre özelleştirilir. Daha fazla bilgi için ağınızın bakımından sorumlu kişiyle iletişim kurun.

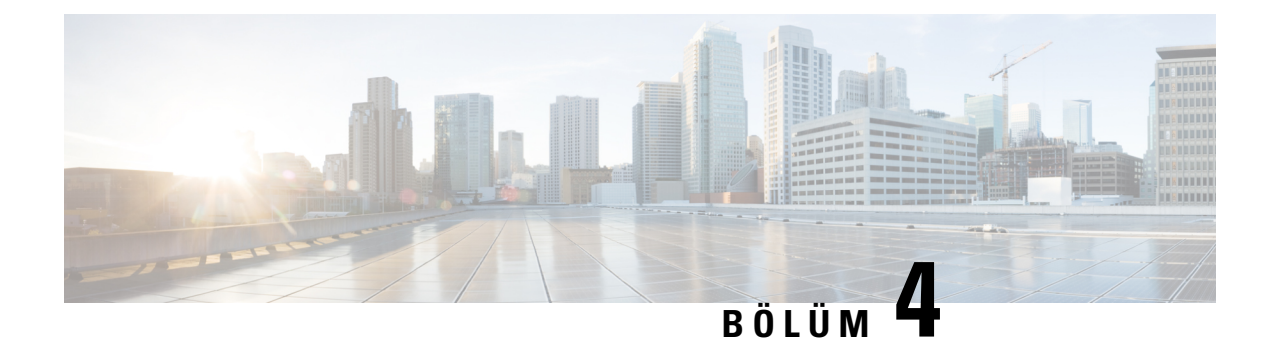

## <span id="page-26-0"></span>**Sesli Posta**

- Analog [Telefonda](#page-26-1) Yeni Sesli Mesajları Kontrol Etme, sayfa 23
- Sesli Postanızı [Kontrol](#page-26-2) Etme, sayfa 23

## <span id="page-26-1"></span>**Analog Telefonda Yeni Sesli Mesajlar**ı **Kontrol Etme**

Sesli postalarınıza doğrudan telefonunuzdan erişebilirsiniz. Fakat, sesli posta sistemine erişebilmeniz için yöneticinizin sesli posta hesabınızı kurması ve telefonunuzu ayarlaması gerekir.

#### **Yordam**

Ahizeyi kaldırın ve çevir sesini dinleyin. Kesikli çevir sesi duyarsanız yeni sesli mesajınız vardır.

## <span id="page-26-2"></span>**Sesli Postan**ı**z**ı **Kontrol Etme**

#### **Ba**ş**lamadan önce**

Sesli postalarınıza doğrudan telefonunuzdan erişebilirsiniz. Fakat, sesli posta sistemine erişebilmeniz için yöneticinizin sesli posta hesabınızı kurması ve telefonunuzu ayarlaması gerekir. Her sistem biraz farklıdır; ancak genellikle yöneticiniz sesli mesajlarınıza erişmek için kullanılan bir telefon numarası ve oturum açma bilgilerinizi sağlar.

#### **Yordam**

- **Ad**ı**m 1** Sesli posta telefon numaranızı çevirin.
- **Ad**ı**m 2** Yönergeleri izleyin.

 $\mathbf I$ 

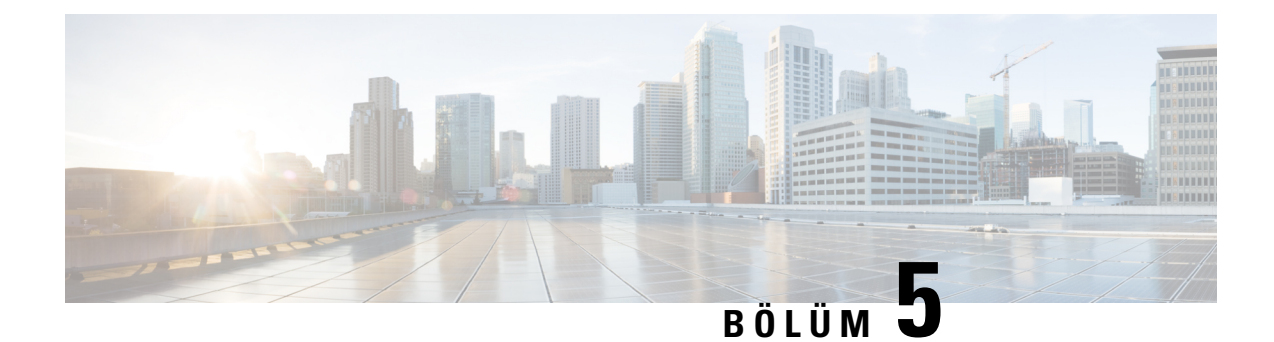

# <span id="page-28-0"></span>**Ürün Emniyeti ve Güvenli**ğ**i**

- Emniyet ve [Performans](#page-28-1) Bilgileri, sayfa 25
- [Uyumluluk](#page-29-1) Beyanları, sayfa 26
- Cisco Ürün [Güvenli](#page-30-1)ğine Genel Bakış, sayfa 27
- Önemli [Çevrimiçi](#page-30-2) Bilgiler, sayfa 27

### <span id="page-28-2"></span><span id="page-28-1"></span>**Emniyet ve Performans Bilgileri**

### <span id="page-28-3"></span>**Güç Kesintisi**

Telefon aracılığıyla acil durum hizmetine erişebilmeniz için telefonunuza güç gitmesi gerekir. Güç kesintisi meydana gelirse güç geri gelene kadar hizmet ve acil çağrı servisi işlevi kullanılamaz. Güç kesintisi veya güçle ilgili bir aksaklık yaşanması halinde, hizmet veya acil çağrıservisini kullanabilmek için cihazısıfırlamanız ya da yeniden yapılandırmanız gerekebilir.

### **Harici Cihazlar**

İstenmeyen radyo frekansı (RF) ve ses frekansı (AF) sinyallerine karşı koruması olan kaliteli harici cihazları kullanmanızı öneririz. Harici cihazlara kulaklıklar, kablolar ve bağlayıcılar dâhildir.

Bu cihazların kalitesine ve diğer cihazlara (örneğin, cep telefonları veya iki yönlü telsizler) yakınlık durumuna bağlı olarak, yine de bazı ses girişimleri ortaya çıkabilir. Bu durumlarda, aşağıdaki eylemlerden birini veya birkaçını gerçekleştirmenizi öneririz:

- Harici cihazı RF veya AF sinyallerinin kaynağından uzaklaştırın.
- Harici cihaz kablolarını RF veya AF sinyallerinin kaynağının uzağından geçirin.
- Harici cihaz için korumalı kablolar kullanın veya daha iyi bir koruması ve bağlayıcısı olan kablolar kullanın.
- Harici cihaz kablosunu kısaltın.
- Harici cihazın kablolarının üzerine ferrit çekirdek veya buna benzer başka bir cihaz uygulayın.

Cisco, harici cihazların, kabloların ve bağlayıcıların performansı hakkında herhangi bir garanti veremez.

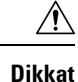

Avrupa Birliği ülkelerinde, yalnızca, EMC Yönergesi [89/336/EC] ile tamamen uyumlu olan harici hoparlörleri, mikrofonları ve kulaklıkları kullanın.

### <span id="page-29-0"></span>**A**ğ **T**ı**kan**ı**kl**ığı **S**ı**ras**ı**nda Telefon Davran**ışı

- Dâhili bağlantı noktası taraması veya güvenlik taraması gibi yönetimle ilgili görevler
- Ağınızda oluşabilecek saldırılar (örneğin, Hizmet Engelleme saldırısı)

### <span id="page-29-2"></span><span id="page-29-1"></span>**Uyumluluk Beyanlar**ı

### <span id="page-29-3"></span>**FCC Uyumluluk Beyanlar**ı

Federal İletişim Komisyonu, aşağıdakiler için uyumluluk beyanları ister:

#### <span id="page-29-4"></span>**FCC K**ı**s**ı**m 15.21 Beyan**ı

Uyumluluktan sorumlu olan tarafça açık onaylanmayan değişiklikler veya düzenlemeler kullanıcının ekipmanı çalıştırma yetkisini geçersiz kılabilir.

#### <span id="page-29-5"></span>**FCC RF Radyasyonuna Maruz Kalma Beyan**ı

Bu ekipman, kontrol edilmeyen bir ortam için ortaya konulan FCC radyasyona maruz kalma sınırlarıyla uyumludur. Son kullanıcılar, RF'ye maruz kalma uyumluluğunu sağlamak için belirli kullanım talimatlarına uymalıdır. Bu transmitter, kullanıcıdan en az 20 cm uzakta olmalıdır ve başka bir anten veya transmitterle yan yana yerleştirilmemeli veya birlikte çalıştırılmamalıdır.

#### **FCC Al**ı**c**ı**lar ve S**ı**n**ı**f B Dijital Beyan**ı

Bu ürün, test edilmiş ve FCC Kuralları Kısım 15 uyarınca B Sınıfı dijital cihaz belirtimlerine uygun olduğu görülmüştür. Bu sınırlamalar, ikamet edilen bölge kurulumlarında zararlı girişime karşı makul ölçüde koruma sağlayacak şekilde tasarlanmıştır. Bu ekipman, radyo frekansı enerjisi üretir, kullanır ve yayabilir ve talimatlara uygun olarak kurulup kullanılmazsa radyo iletişimlerinde zararlı girişime neden olabilir. Ancak, belirli bir kurulumda bu girişimin gerçekleşmeyeceği kesin değildir.

Bu ekipman, radyo veya televizyon sinyal alışında zararlı girişime neden olursa (bu girişim, ekipmanı kapatıp açarak saptanabilir), kullanıcının aşağıdaki önlemlerden birine veya birkaçına başvurarak girişimi düzeltmesi önerilir:

- Alıcı antenin yönünü veya konumunu değiştirme
- Ekipman veya cihazlar arasındaki uzaklığı artırma
- Ekipmanı, alıcınınkinden farklı bir çıkışa bağlama
- Yardım için satıcıya veya deneyimli bir radyo/TV teknisyenine başvurma

### <span id="page-30-0"></span>**Brezilya için Uyumluluk Bilgileri**

## <span id="page-30-1"></span>**Cisco Ürün Güvenli**ğ**ine Genel Bak**ış

Bu ürün şifreli özellikler içermektedir ve ithalat, ihracat, transfer ve kullanım hususlarını düzenleyen ABD yasaları ile yerel ülke yasalarına tabidir. Cisco şifreleme ürünlerinin teslim edilmesi, üçüncü taraflara şifreleme konusunda ithalat, ihracat, dağıtma veya kullanma yetkisi vermemektedir. İthalatçılar, ihracatçılar, dağıtıcılar ve kullanıcılar ABD yasaları ile yerel ülke yasalarına uymaktan sorumludur. Bu ürünü kullanmakla, ilgili yasa ve düzenlemelere uymayı kabul etmiş sayılırsınız. ABD yasalarına ve yerel yasalara uyamayacaksanız bu ürünü derhal iade edin.

<https://www.bis.doc.gov/policiesandregulations/ear/index.htm> adresinde ABD ihracat mevzuatı hakkında daha fazla bilgi bulunabilir.

## <span id="page-30-2"></span>**Önemli Çevrimiçi Bilgiler**

#### **Son Kullan**ı**c**ı **Lisans Sözle**ş**mesi**

Son Kullanıcı Lisans Sözleşmesi (EULA) aşağıda yer almaktadır: <https://www.cisco.com/go/eula>

#### **Mevzuata Uygunluk ve Güvenlik Bilgileri**

Yasal Düzenlemelerle Uyumluluk ve Emniyet Bilgisi (RCSI) aşağıda yer almaktadır:

 $\mathbf I$